# Customer with App message "User Not Exist", please follow these instructions

### Set Up & Getting Started

1.2 Syncing Your Watch With The App

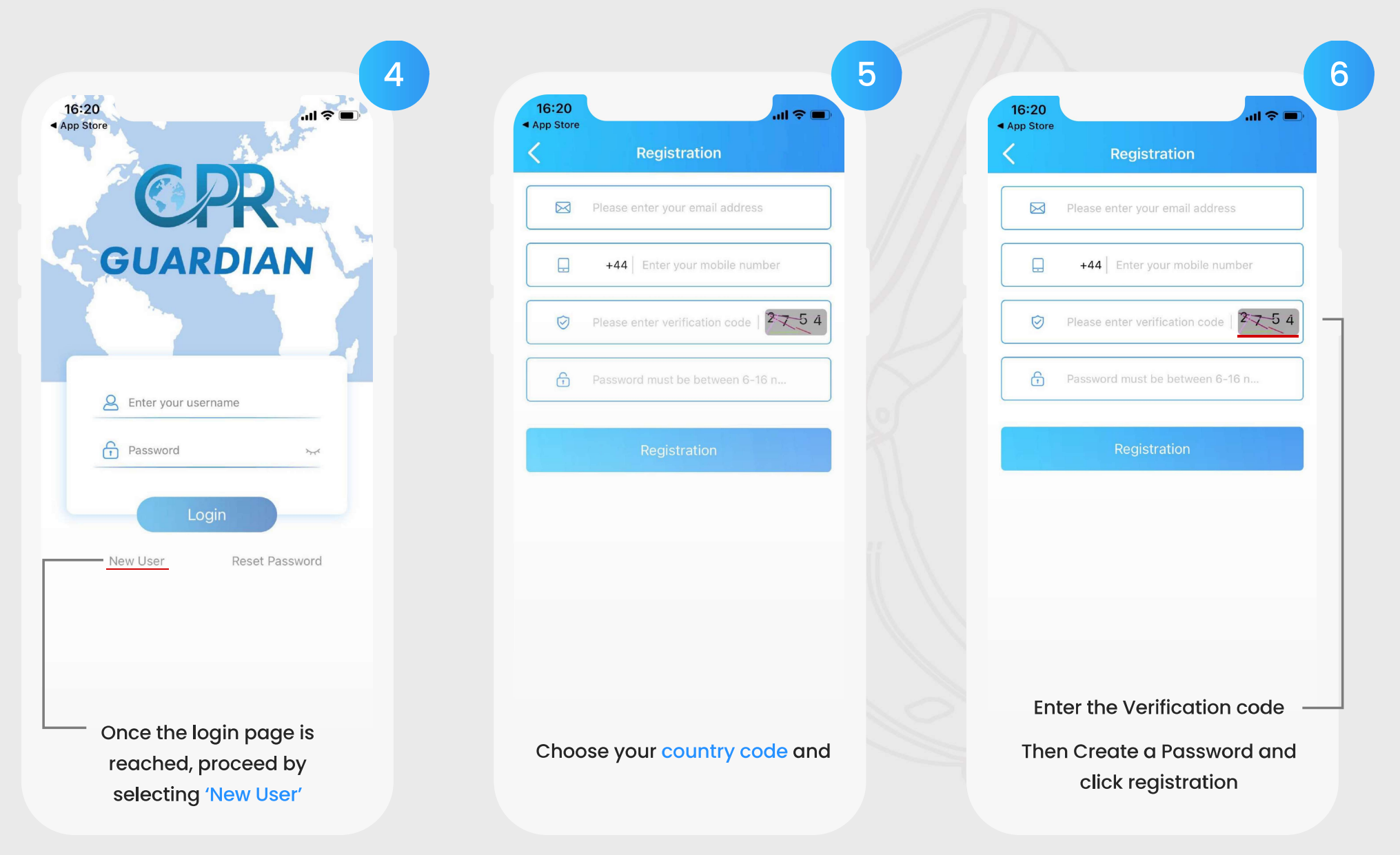

# Set Up & Getting Started

1.2 Syncing Your Watch With The App

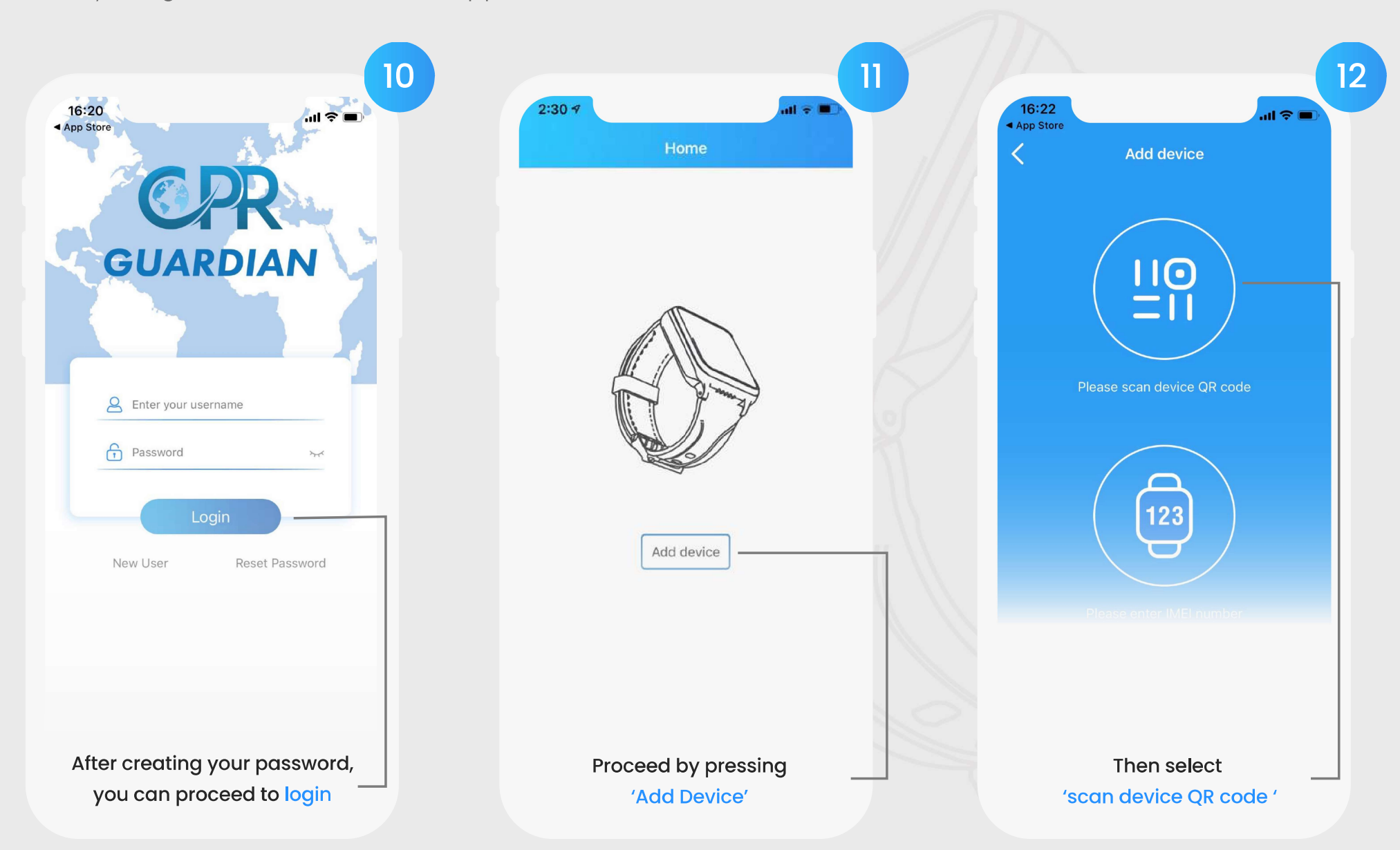

## Set Up & Getting Started

1.2 Syncing Your Watch With The App

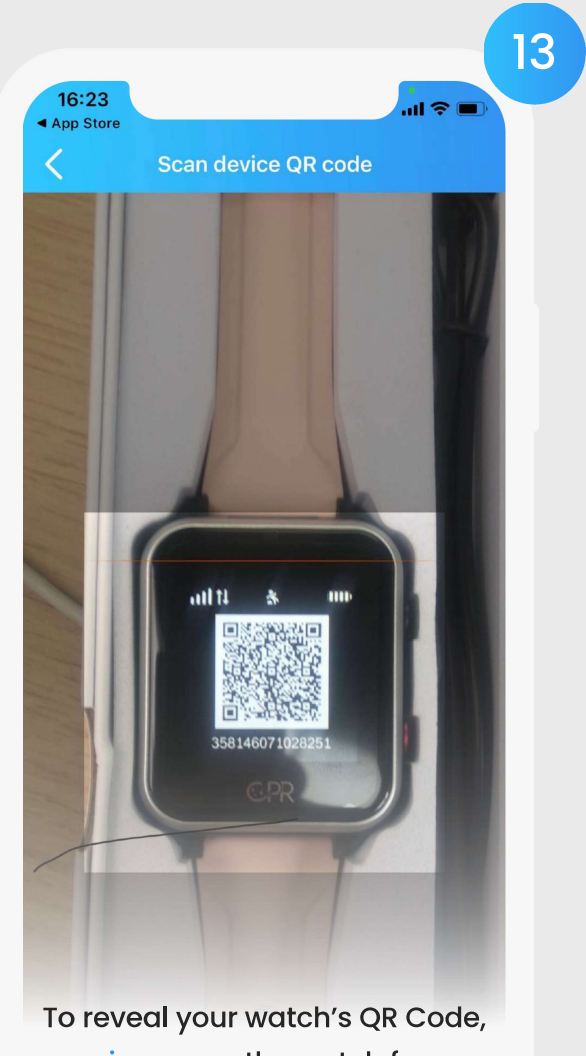

swipe up on the watch face.

Note: It can take up to 10 minutes for the QR code number to display after the watch has been turned on

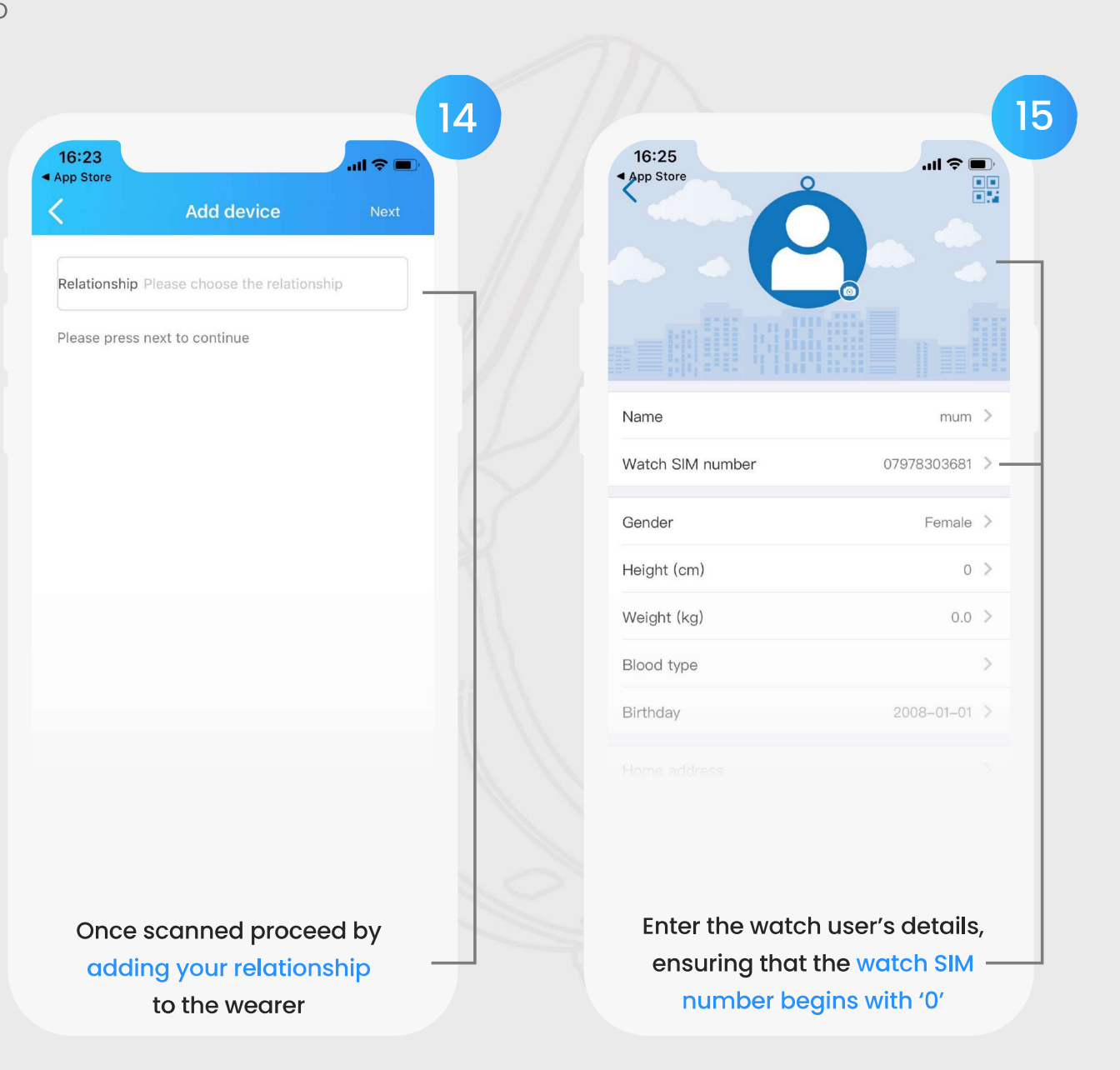

#### Set Up & Getting Started

1.2 Syncing Your Watch With The App

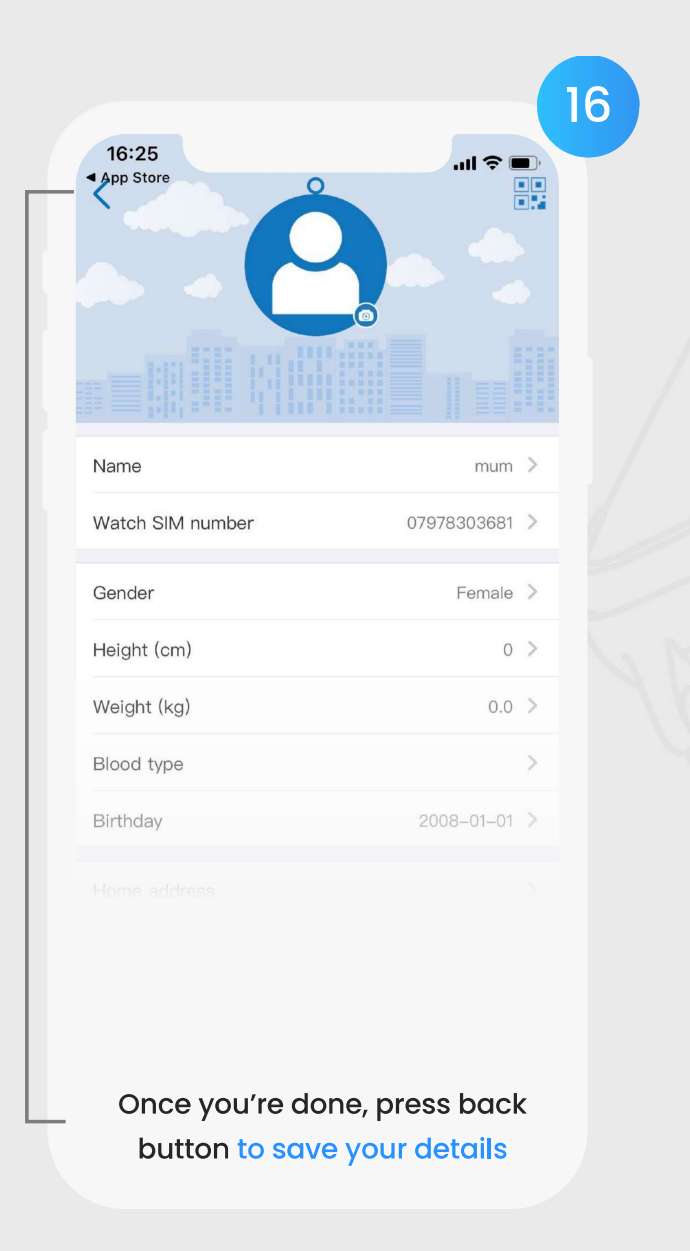

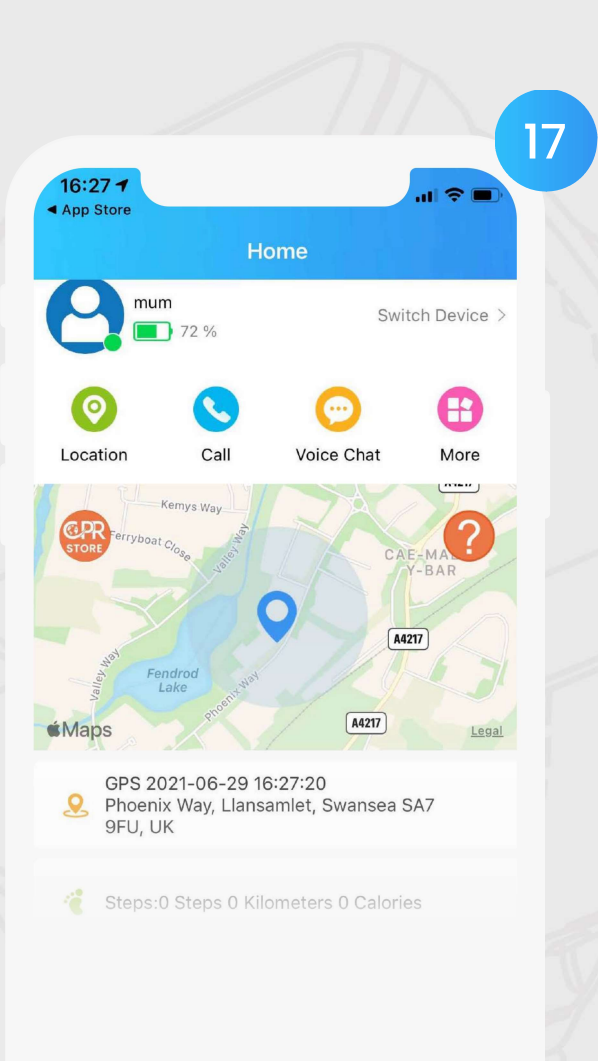

Once watch has been added press [<sup>o</sup>] for the watch to update, this can take up to 5 minutes

# **Using The Guardian App**

2.1 Add Contacts

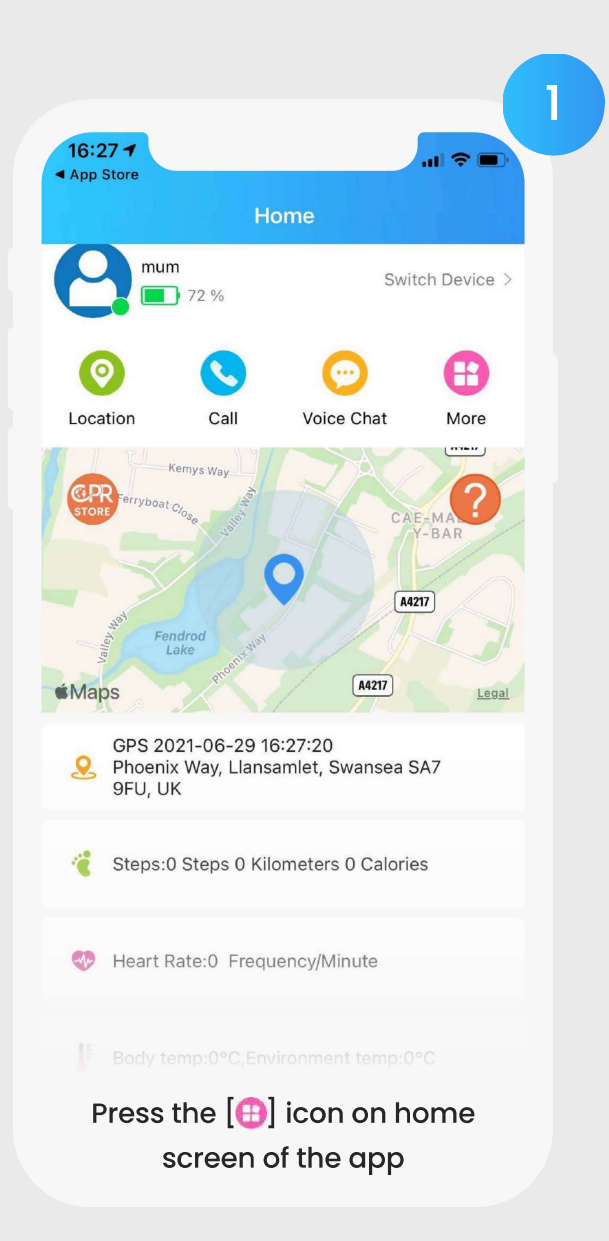

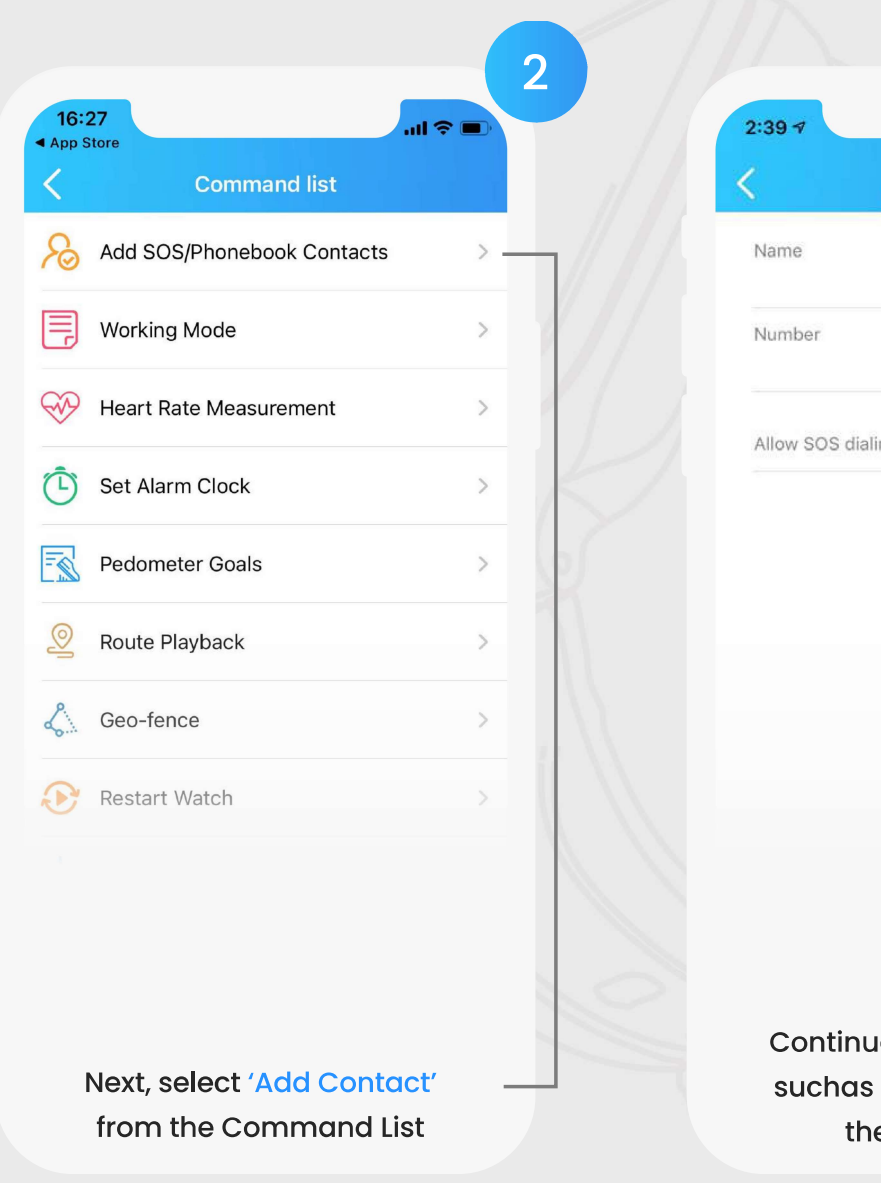

3  $\overline{AB}$  4G **m Add Contact** ing ie to fill out the fields name, number and en press 'Save'